# WEB MANAGEMENT TV STREAMING ONLINE MENGGUNAKAN USB TV TUNNER

Yuli Adi Purnomo, Mochamad MuslichMuhamad Kusban Fakultas Teknik Jurusan Teknik Elektroiversitas Muhammadiyah Surakarta Jl. A. Yani Tromol Pos 1 Pabelan Kartasura Surakarta adh[y.slws@gmail](mailto:slws@gmail.com)com

## **ABSTRAKSI**

Perkembangan teknologi dibidang informasi sangat berkembang dengan pesat. Salah satu medi informasi yang saat ini berkembang adalah media internet, berbagai informasi dapat diperoleh dengan cepat dan terkini melalui media internet. Memant an media internet dengan tidak meninggalkan media informasi lain seperti televise, maka penulis membuat sebuah layanan wel dengan menyajikan siaran televise secara online atau biasa disebut dengan TV streaming. TV streaming atau IPTV merupakan teknologang saat ini berkembang dengan pesat, dengan adanya IPTV ini penulis bisa memperkenalkan kepada masyarakat tentang IPTV.

Media informasi dengan IPTV ini sangat berguna bagi masyarakat, karena dengan biaya murah masyarakat dapat menikmati siaran televi**sPTV** yang digunakan pada penelitian ini menggunakan TV Tunner sebagai sumber streamingnya dan menggunakan jaringan lokal. Membutuhkan sebuah server untuk menstreaming siarang televise ke client dan membutuhka sebuah TV Tunner untuk menangkap siarangvtse kemudian distreaming menggunakan aplikasi VLC.

Pembuatan IPTV pada jaringan lokal sangat baik, karena tidak membutuhkan waktu lama untuk menstreaming siarang televise ke client dibanding dengan menggunakan jaringan internet. Pembuatan IPTV ini sangabaik pada perkantoran yang memiliki jaringan lokal, sehingga setiap kariawan bisa menikmati siaran televisi. Hasil video yang didapat pada penelitian ini dalam bentuk flv, dan membutuhkan server dengan spek yang baik, agar menghasilkan kualita video dan audio yang baik. IPTV sudah banyak dinikmati oleh masyarakat umum jadi perkembangan IPTV ini sudah bisa diterima oleh masyarakat sebagai media informasi modern yang saat ini berkembang.

Kata-kunci : Media Informasi, IPTV, TV Streaming, TV Tunner.

1. PENDAHULUAN

Perkembangan teknologi di informasi berkembang dengan pesat. Berbagaimakin berkembang. masyarakat tidak bisa terlepas dengan media bidangnformasi lainya seperti televisi yang juga

fasilitas untuk mendapatkan informasi secara Internet bisa dibilang sudah terdapat di cepat pada media cetak meliputi surat kabaretiap perkantoran ata empat usaha lainnya. majalah, tabloid dan media elektronik Sistem konfigurasi melihat siaran televisi di meliputi, televisi, radio, dan saani yang komputer yang terhubung dengan jaringan berkembang sangat pesadalah internet lokal maupun jaringan internet yang juga Internet memberikan banyak manfaat bagiisebut denganInternet Protocol Television masyarakat untuk mendapatkan informa $\frac{p}{p}$ TV). Munculnya IPTV membuat orang terkini dengan mudah dan biaya yang sangatapat murah. melakuan broadcasting dengan perantara kabeRJ45atauUnshielded Twisted

Perkembangan internet yang saat ini sud **#a**ir (UTP) dan menggunakan teknologi meluas di seluruh daerah membuat medtaireless Fidelity (Wi-Fi). Seperti diketahui, informasi lainya bisa dibilang ketinggalan dengan teknologi internet, tetapiafe yang telah mengaplikasikan perangkat hampirsaat ini banyak pusat perbelanjaan, hotel, dan *Wi-Fi* untuk menyediakan akses internet *nirkabel* (*wireless*).

IPTV merupakan suatu layanan yang memberikan *content-content audio visual* dan juga bisa berinteraktif yang berbasis *internet protocol*. *Internet Protocol Television* merupakan sistem transmisi televisi digital menggunakan *protocol internet* (IP) yang melewati infrastruktur jaringan IP dengan pita lebar. Pita lebar (*broadband*) dibutuhkan untuk mengirimkan format gambar bergerak dengan kualitas yang baik dan *real time*. Sistem transmisi televisi yang saat ini masih menggunakan *technology transmisi wireless broadcast*, dengan keterbatasan jarak serta penerimaan *signal* sekarang telah dikembangkan menggunakan *technology IP* dengan jangkauan yang jauh lebih luas. Layanan ini lebih sering ditawarkan bersamaan dengan layanan *internet* dan *voice over IP (VoIP)* yang disediakan yang disediakan oleh *provider*.

### **2. METODE PENELITIAN**

Perancangan dan pembuatan sistem ini perlu dipahami beberapa hal agar tidak terjadi kesalahan pada waktu pembuatan sistem yaitu skema keseluruhan sistem, perencanaan *hardware* dan pada setiap blok rangkaian serta *software* yang digunakan.

Perancangan dan pembuatan perangkat keras dan perangkat lunak dari alat ini, terlebih dahulu meninjau diagram blok alat secara keseluruhan, seperti terlihat pada Gambar 1.

Perancangan sistem ini digambarkan pada *flowchart* sistem yang dibagi menjadi dua tahapan yaitu perancangan pada sisi *server* dan sisi *client*. *Flowchart* kerja *server* pada Gambar 2.

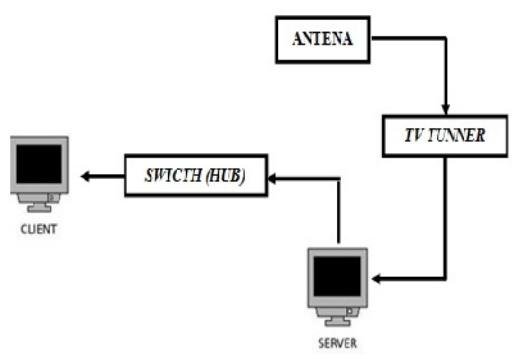

Gambar 1 Blok Diagram Kerja Alat

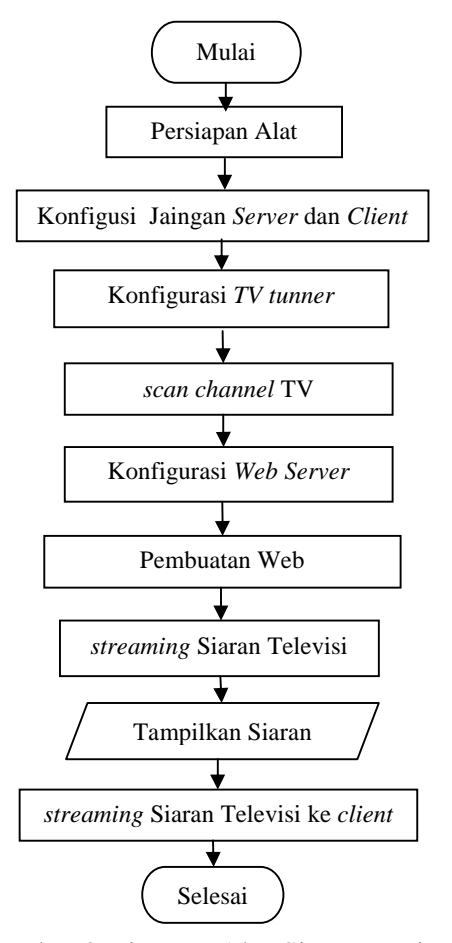

Gambar 2 Diagram Alur Sistem Kerja *Server*

*Flowchart* kerja *server* seperti pada Gambar 2 dan *flowchart* kerja *client* seperti pada Gambar 3, *flowchart* ini dibuat untuk mempermudah dalam proses pembuatan sistem.

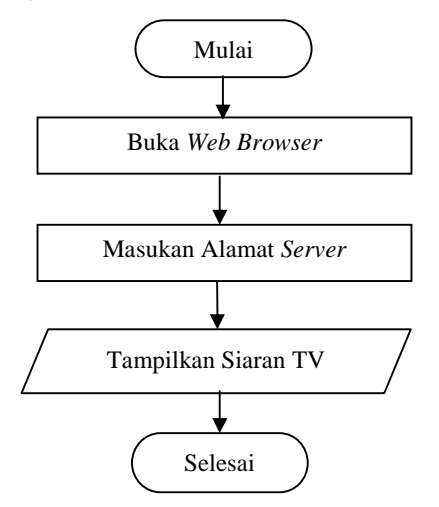

Gambar 3 Diagram Alur Sistem *Client*

## **3. PENGUJIAN DAN ANALISIS**

3.1 Pengujian Internal (Pengujian *Black Box*)

Pengujian internal dari perancangan aplikasi untuk mengetahui kinerja dari setiap peralatan yang digunakan. Pengujian menggunakan *Black Box* terbagi menjadi dua yaitu pengujian *Black Box Software* dan pengujian *Black Box Hardware.*

3.2 Koneksi Jaringan dari C*lient* ke *Server*

Konfigurasi jaringan pada penelitian ini meliputi konfigurasi kabel LAN, *Switch* (HUB) dan LAN card.

3.3 Konfigurasi IP tiap *Client*

Konfigurasi *IP address* pada penlitian ini menggunakan *IP address* dimulai dari 192.168.1.2 samapai 192.168.1.7, karena pada pengujian aplikasi menggunakan 6 *client* dan untuk *IP address* 192.168.1.1 adalah *IP address server.*

3.4 Konfigurasi TV *Tunner*

Hasil pengujian konfigurasi TV *tunner* ke komputer *server* sudah benar, prosedur pengujiaanya dengan menggunakan aplikasi *terminal* dan memasukan perintah *lsusb.* Hasil dari pengujian tersebut baris ke 7 *Bus 001 Device 006: ID eb1a:50a6 eMPIA Technology, Inc gadmei UTV330 TV Box* dapat diketahui kalau kabel USB TV *tunner Gadmei UTV330* sudah terhubung ke komputer *server.*

3.5 Konfigurasi Aplikasi *Tvtime*

Hasil konfigurasi aplikasi *tvtime, driver* TV *tunner* diregristrasi pada *Video 1,* hasil konfigurasi *file /etc/tvtime/tvtime.xml* data lengkapnya bias dilihat di Lampiran N. Konfigurasi aplikasi *tvtime* dilakukan agar nomor urut *video* dari *TV tunner* sama dengan aplikasi *tvtime,* sehingga siaran dari *TV tunner* bisa ditampilkan pada aplikasi *tvtime*. hasil perintah *dmesg | grep video* seperti pada Gambar 4.

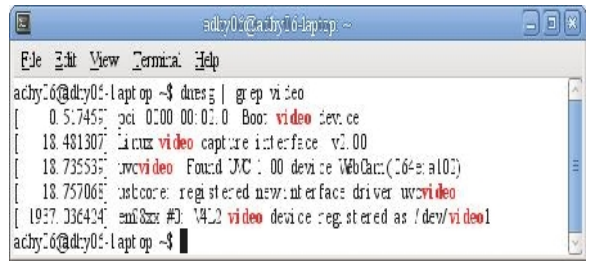

Gambar 4 Hasil perintah *dmesg | grep video*

- 3.6 *Scan Channel* TV Menggunakan *Tvtime* Siaran TV yang digunakan pada proses *streaming* merupakan siaran yang terdeksi di daerah Solo (ditunjukkan pada tabel 1).
- 3.7 *Streaming* Siaran TV ke *Client*

Proses streaming siarang tv dari *server* ke *client* menggunakan aplikasi VLC memerlukan konfigurasi dan memasukan *script* berikut :

*:sout=#transcode{vcodec=h264,vb=200,deint erlace,ab=32,fps=25,width=256,height=192,a codec=mp3,samplerate=44100}:duplicate{dst =std{access=http{mime=video/xflv},mux=ffm peg{mux=flv},dst=192.168.1.1:8080/stream.fl v},dst=display}*

Seperti pada Gambar 5 Tabel 1 *List Channel* TV

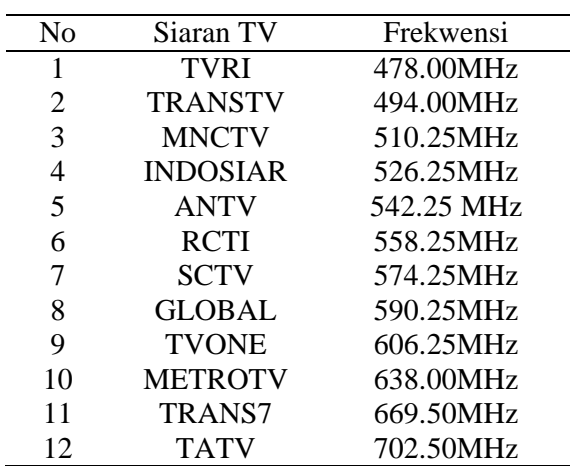

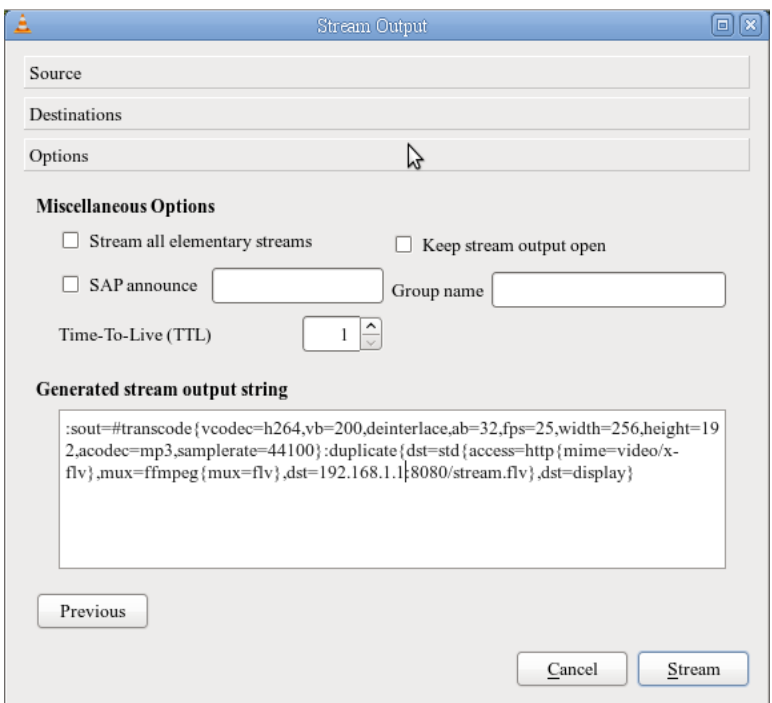

Gambar 5 Konfigurasi *script* VLC

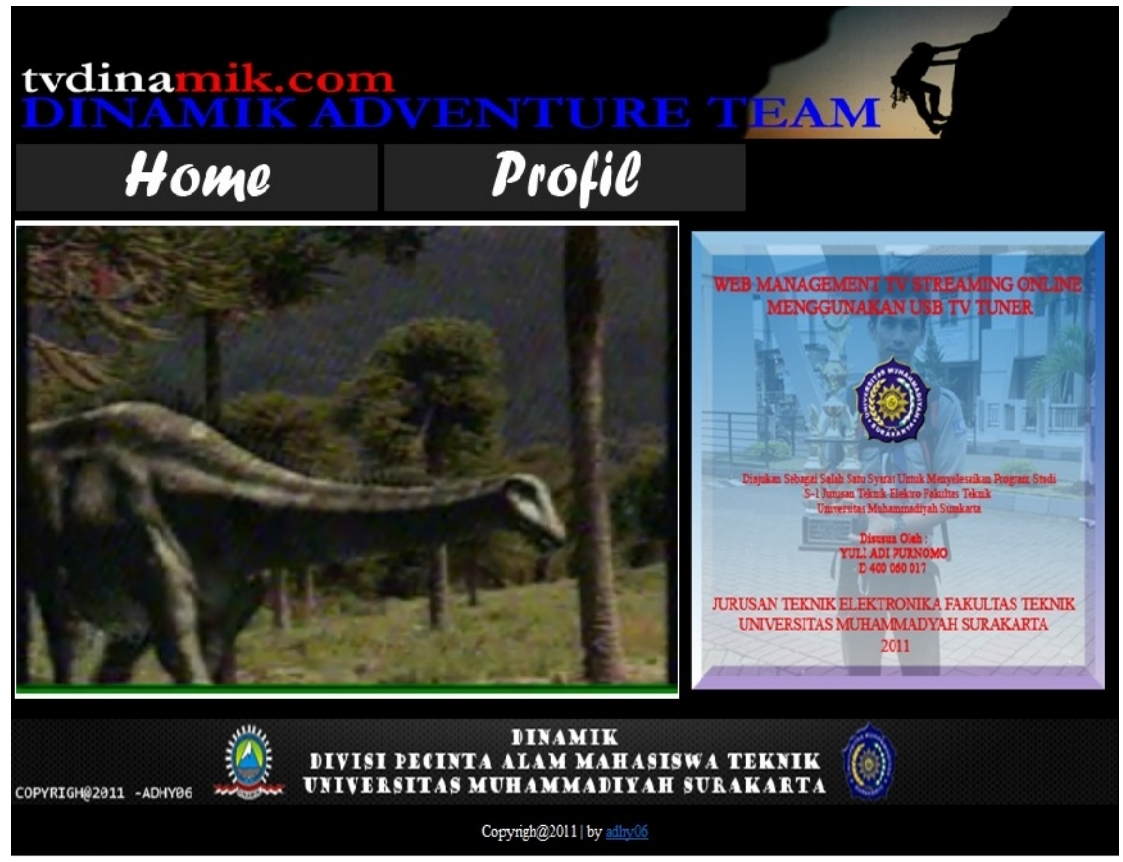

Gambar 6 Hasil *streaming server* yang diterima oleh *client*

Konfigurasi selesai selanjutnya proses *streaming* dimulai.

3.8 Pengukuran *Bandwidth* yang Terpakai

Menggunakan *Ifstat*

Grafik dari rata-rata penggunaan *bandwidth* dari 6 *client* seperti pada Gambar 7. Gafik pada gambar 7 menjelaskan dari penggunaan *bandwidth* dari setiap *client*, semakin banyak jumlah *client*, maka semakin besar *bandwidth* yang dibutuhkan *server*.

Penggunaan *bandwidth* untuk *streaming* ke *client* rerata untuk setiap *client* membutuhkan 200-250 *Kbps* jadi, jika *server* diakses 35 *client* maka penggunaan *bandwidth* yang dibutuhkan adalah 7000-7500 *Kbps*. Batas *client* untuk mengakses *server* melalui jaringan lokal sesuai dengan spesifikasi dari *LANcard* , *switch* (HUB), dan kabel UTP.

3.9 Analisis Pengujian oleh User

Persentase penilaian responden dari hasil percobaan yang dilakukan terhadap 6 orang responden adalah :

- a. Tampilan *Web*, 100% responden memilih Baik.
- b. Kualitas *Video*, 16.7% responden yang memilih Baik, 66.6 responden yang memilih Cukup Baik dan 16.7 responden yang memilih Kurang Baik.
- c. Kualitas *Audio*, 50% responden memilih Baik dan 50% responden memilih Cukup Baik.
- d. Kinerja *Server*, 50% responden memilih Sangat Baik dan 50% responden memilih Baik.
- e. Kelayakan Aplikasi, 16.7 responden memilih Sangat Baik dan 83.3% responden memilih Baik.
- 3.10 Kelebihan dan Kekurangan Aplikasi

Aplikasi ini memiliki kelebihan dan kekurangan dilihat dari hasil percobaan. Kelebihan dan kekurangan aplikasi ini adalah :

## a. Kelebihan

- 1. Pembuatannya sangat mudah dan sederhana.
- 2. Memnggunakan program-program yang *free* atau *Open source*.
- 3. Biasa peralatannya sangat murah.
- 4. Jaringannya bisa menggunakan jaringan lokal maupun jaringan internet.

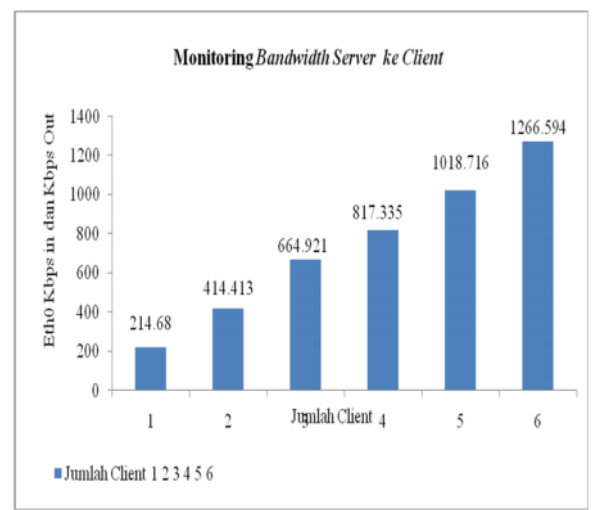

Gambar 7 Grafik Monitoring *bandwidth server* dari 6 *client*.

### b. Kekurangan

- 1. Siaran yang ditampilkan hanya satu siaran untuk satu *server*.
- 2. Kualitas video dan audio kurang baik karena video dan audio siaran TV yang di*streaming* ke *client* sudah merupakan hasil kompresan.

### **4. KESIMPULAN**

Berdasarkan hasil pengujian dan analisis data pada alat ini dapat disimpulkan bahwa :

- 1. IPTV pada percobaan ini berjalan dengan baik dijaringan lokal, karena tidak harus menunggu proses *streaming* yang begitu lama.
- 2. Konfigurasi kabel UTP harus sesuai dengan prosedur, karena jika konfigurasi salah, maka *Streaming server* tidak dapat diterima oleh *client*.
- 3. Konfigurasi pada *server* akan berjalan dengan baik apabila *hardware* sudah dikenali oleh *Sistem Operasi* yang digunakan oleh *server*.
- 4. *TV Tunner Gadmei UTV 330* hanya bisa digunakan untuk 1 *server*, karena 1 TV *Tunner* hanya bisa men*streaming* 1 siaran televise dan aplikasi VLC tidak dapat mengganti siaran televisi secara otomatis, kecuali mengganti konfigurasi pada aplikasi VLC.
- 5. Penggunaan *bandwidth* untuk men*streaming* ke *client* rerata untuk setiap

client membuuhkan200-250Kbpsjadi, jika serverdiakses 35client maka penggunaan bandwidth yang dibutuhkan adalah 7000 - 7500Kbps.

Kartika, D.C. 2010.Rancang bangun layanan personal video Recording (pvr) pada internet protocol television (iptv). Surabaya: Kampus ITS.

6. Flowplayer merupakan aplikasiash video mowpiayermerupakan apiikasiash video Mawlan, S. 2003Sistem Pengalamatan Ip &<br>untuk menampilkan video dan audio pada Mac pada Jaringan Palembang STMIK web. video dan audio yang ditransfer pada web sudah mengalami perubahan kualitas, karena formaflv merupakan hasil kompresMembers of theUbuntu Documentation2008. yang dilakukan oleh aplikasilowplayer tersebut. Mac pada Jaringan Palembang STMIK MDP Ubuntu Sever Guide

# DAFTAR PUSTAKA

- Akib, F. 2009. Bagaimana Data Dikomunikasikan. [http://teknik](http://teknik-)informatika.com/komunikasi ata/. Diakses 12 Maret 2011 pukul 20.18 WIB.
- Anggraeni, Y. 2008. Perancangan Sistem Informasi Geografis sebagai Alat Bantu<br>Straqtegi Pemasaran Lavanan Inty dStwill. Straqtegi Pemasaran Layanan Iptv Bandung dengan Metode Analytic Network Process. Jakarta.

Indiebrainer, A. 2010.Eksplorasi Streaming Video dengan ViddeLAN Client (VLC). [http://nor](http://nor-)alfiyah.blogspot.com/2010/06/eksplorasi -

streamingvideo-dengan\_25.html Diakses 18 Maret 2011 pukul 14.00 WIB.

https://help.ubuntu.com/10.04/serverguide/ C/index.html.Diakses29 Mei 2011 pukul 04.43 WIB.

Rizaldhi, A. 2010.Analisis Antrian pada IPTV dengan Menggunakan Ns2 (Network Simulator). Medan: Universitas Sumatera Utara.

Rahmadian, A. 2009. Per angan Jaringan IPTV untuk RT/RW Net. Jakarta: Uninersitas Indonesia.

2010. Pengertian TV tunner http://stevenwilliam.com/pengertiantunner.html. Diakses 18 Maret 2011 pukul

14.21 WIB.

Safii, M. 2003.Manipulasi Database MySQL dengan PHPMalang : Brawiaya.

Yusan. 2010. Mengenal Protokol Internet (TCP/IP).

[http://www.freakers.co.cc/2010/03/mengena](http://www.freakers.co.cc/2010/03/mengenal-)l protokol-internettcpip.html,Diakses12. Maret 2011 pukul 19.22